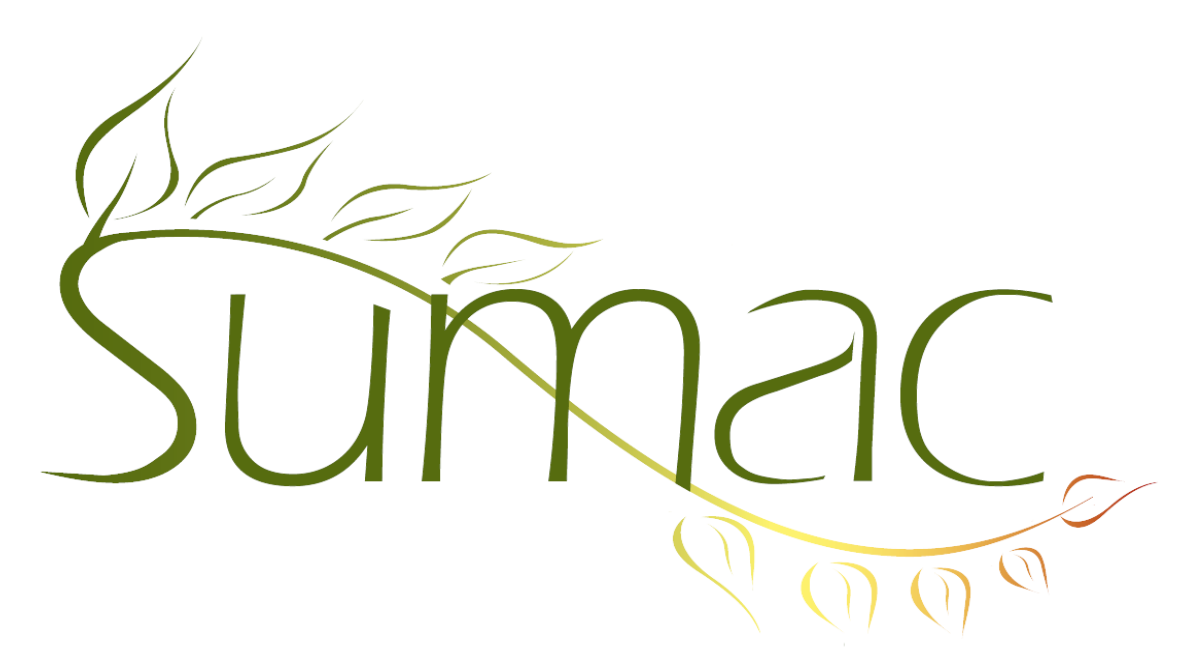

# **Version 4.4.11 Release Notes**

2018-02-15

# **Contents**

Introduction – 2 General – 2 Contacts  $-2$ Donations  $-2$ Grant Management – 2 Sales  $-2$ Ticketing  $-2$ 

## **Introduction**

This document describes the features added to release 4.4.10 of Sumac to create release 4.4.11.

### **General**

There is a new release notification window that displays the first time an administrative user logs into Sumac after an update.

You are no longer able to find the Reports button on the main console menu. All reports can be found from within their relevant lists. For example, Donation reports are found in the Donations list, under Analyze  $\&$ Report.

#### *Lookup Lists*

Lookup Lists now automatically sort alphabetically.

An administrative user is now able to make changes to Communication specific Lookup Lists from within the Contacts Lookup List Area in Sumac Console>Utilities>Customize Database> Lookup List>Contacts.

#### **Contacts**

When exporting Contact information, Sumac now includes data for whether a Contact's preferred phone number is the residential number, or business number.

You are now able to see a time stamp for when Contact relationships were added, or updated.

#### **Donations**

We have changed and updated some Donation Reports available in Sumac:

- Events (All Event): This report now includes the sum of all donations and receipts at the top of the list. You can also find the "No Event" donations at the bottom of this report, instead of at the top.
- Info Details: This report now includes birthday information for the contact, and Campaign information for the contact's donations.
- Account and Fund (Summary): This report allows you to report on donations from a specific time period, separated by Account, or Fund.
- Batch (Summary): This report allows you to report on the totals and other data about donations in a particular batch.

## **Grant Management**

Sumac now automatically fills Funder names into a Funder Request Record according to the information in the related Funding Program record.

#### **Sales**

The search type "Sales ID" is now available in the Sales list, allowing you to search for past sales based on their transaction ID.

### **Ticketing**

There is now a Shipper Email field available in Sumac Console>Events>Ticket Orders>Mailing> Email Confirmation & Tickets. Use this to specify the email address of the shipping company.